#### УТВЕРЖДАЮ

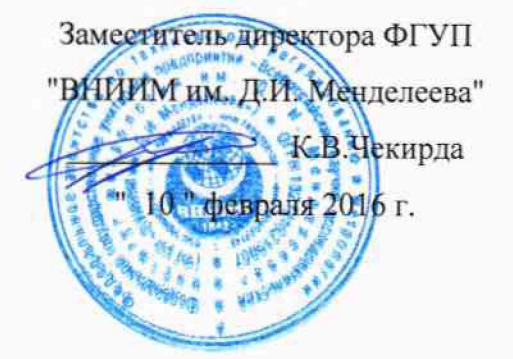

# Контроллер измерительный программируемый серии SICAM AK 1703 ACP

Методика поверки MIT2064-0108-2016  $4.0.63909 - 16$ 

> Руководитель лаборатории ФГУП "ВНИИМ им. Д.И. Менделеева" В.П. Пиастро  $\overline{C}$  " февраля 2016 г.  $n \neq$

Санкт-Петербург 2016 г.

#### ВВЕДЕНИЕ

**Настоящая методика поверки распространяется на контроллер измерительный программируемый серии SICAM АК 1703 АСР зав. № BF1503514835 (далее - контроллер) и устанавливает периодичность, объем и порядок первичной и периодических поверок.**

**При проведении поверки необходимо пользоваться Руководством по эксплуатации контроллера ЦУП.Ч.0010-15.274-38.001 .И.**

**При наличии соответствующего заявления от владельца средства измерений допускается проведение поверки отдельных измерительных каналов контроллера.**

**Интервал между поверками - 2 года.**

#### 1. ОПЕРАЦИИ ПОВЕРКИ

**1.1. При проведении поверки комплекса должны быть выполнены операции, указанные в таблице 1.**

**Таблица 1**

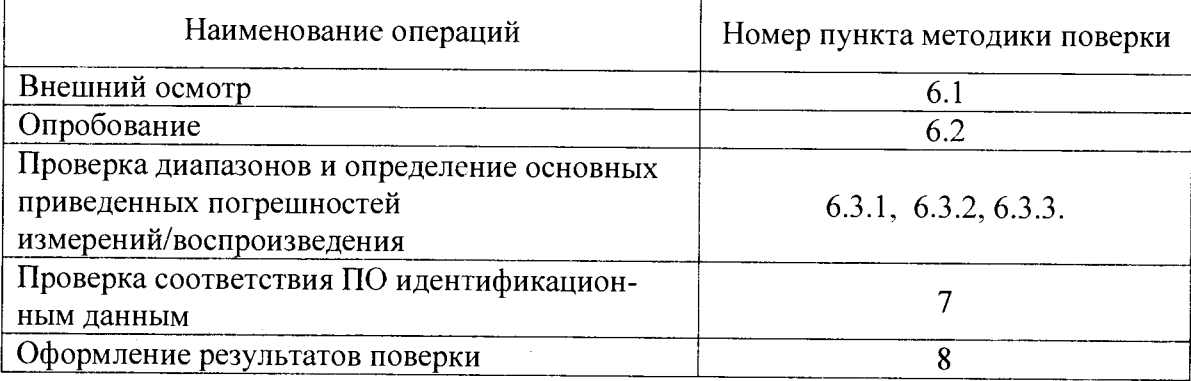

## **2. СРЕДСТВА ПОВЕРКИ**

**При проведении поверки контроллеров должны быть применены следующие средства измерений:**

**Калибратор универсальный Н4-17,**

воспроизведение силы постоянного тока, предел 20 мА,  $\pm$  (0,004 % I + 0,0005 %I<sub>n</sub>) **(Регистрационный № 46628-11);**

**Магазин сопротивления Р4831, от 10'2до 106 Ом, кл. 0,02**

**(Регистрационный № 38510-08);**

**Вольтметр универсальный цифровой GDM-78261**

измерение силы постоянного тока, предел  $100$  мA, $\pm$  (0,05% $l_x$ +0,005% $l_n$ )

**(Регистрационный № 52669-13)**

 $\sim 10^{-1}$ 

**Термометр стеклянный TJ1-4, диапазон измерений от 0 до 50 °С, цена деления 0,1 °С. Гигрометр ВИТ-2, диапазон измерения влажности от 20 до 90 % при температурах от 15 до 40 °С, кл.1.**

**Барометр - анероид БАММ, диапазон измерений от 600 до 790 мм рт. ст., ± 0,8 мм рт. ст.**

**Примечания. 1. Все перечисленные средства измерений должны быть технически исправны и своевременно поверены.**

**2. Допускается замена указанных средств измерений на другие типы, обеспечивающие определение метрологических характеристик поверяемых средств измерений с требуемой точностью.**

# **3. ТРЕБОВАНИЯ К КВАЛИФИКАЦИИ ПОВЕРИТЕЛЕЙ**

**К поверке контроллеров допускаются работники государственных и ведомственных метрологических органов, аккредитованных на право поверки данного средства измерения, имеющие право самостоятельного проведения поверочных работ на средствах измерения электрических величин, ознакомившиеся с Руководством по эксплуатации контроллера и настоящей методикой.**

## **4. ТРЕБОВАНИЯ БЕЗОПАСНОСТИ**

**4.1. Все операции поверки, предусмотренные настоящей методикой поверки, экологически безопасны. При их выполнении проведение специальных защитных мероприятий по охране окружающей среды не требуется.**

**4.2. При выполнении операций поверки контроллеров должны соблюдаться требования технической безопасности, регламентированные:**

**- ГОСТ12.1.030-81 "Электробезопасность. Защитное заземление, зануление".**

**- Правилами технической эксплуатации электроустановок потребителей и правилами техники безопасности при эксплуатации электроустановок потребителей.**

**- Всеми действующими инструкциями по технике безопасности для конкретного рабочего места.**

# **5. УСЛОВИЯ ПОВЕРКИ И ПОДГОТОВКИ К НЕЙ**

**5.1. При проведении операций поверки контроллеров должны соблюдаться следующие условия:**

**- диапазон температуры окружающего воздуха,°С................... от 15 до 25**

**- относительная влажность воздуха, %............................................... до 80**

**- диапазон атмосферного давления, кПа........................................от 84 до 106**

**- напряжение питания от сети постоянного тока, В .................от 210 до 235**

**5.2. Перед началом операций поверки поверитель должен изучить Руководство по эксплуатации контроллера.**

**5.3. Все средства измерений, предназначенные к использованию при выполнении поверки, включаются в сеть 220 В. 50 Гц и находятся в режиме прогрева в течение времени, указанного в их технической документации.**

# **6. ПРОВЕДЕНИЕ ПОВЕРКИ**

**6.1. Внешний осмотр**

**6.1.1. При проведении внешнего осмотра должно быть установлено соответствие контроллера следующим требованиям.**

**6.1.1.1. Контроллер должен соответствовать заводскому номеру и комплекту поставки (включая эксплуатационную документацию).**

**6.1.1.2. Механические повреждения наружных частей контроллера, дефекты лакокрасочных покрытий, способные повлиять на работоспособность или метрологические характеристики, должны отсутствовать.**

**6.1.1.3. Маркировка и надписи должны быть четкими, хорошо читаемыми. 6.1.1.4. Результаты внешнего осмотра считаются положительными, если при проверке подтверждается их соответствие требованиям п.п. 6.1.1.1. - 6.1.1.3.**

**6.2. Опробование.**

**Опробование работы контроллера выполняется следующим образом. На вход выбранного ИК подать сигнал, соответствующий ориентировочно 70 % диапазона входного сигнала. Наблюдать соответствующую реакцию на экране монитора компьютера.**

**6.3 Проверка диапазонов и определение основных приведенных погрешностей измерений/воспроизведения**

**6.3.1 Проверка диапазона и определение основной приведенной погрешности измерений силы постоянного тока.**

**- ко входу контроллера подключают калибратор универсальный Н4-17 в режиме воспроизведения силы постоянного тока;**

- выбирают 5 точек I<sub>BX i</sub>, равномерно распределенных в пределах диапазона измерений;

- последовательно устанавливают на выходе Н4-17 выбранные значения I<sub>BXi</sub>;

**- снимают с экрана монитора** PC **(с установленным сервисным ПО** Toolbox **II V5.0), подключенного к сервисному порту контроллера измеренные значения силы постоянного тока 1изм i;**

 $-$  для каждого значения  $I_{\text{ax i}}$  вычисляют приведённую погрешность измерений  $\gamma_i$ **по формуле**

 $\gamma_i = (I_{Bx i} - I_{H3M i}) / (I_{max} - I_{min}) \cdot 100\%$ ,

**ГДе I вх i значение силы тока, установленное на калибраторе;**

**I изм i - измеренное значение силы тока;**

**Imax, Imin - максимальное и минимальное значения диапазона измерений силы постоянного тока.**

Результаты поверки занести в таблицу Приложения А.

Контроллер считается прошедшим поверку с положительными результатами в ре-

жиме измерений силы постоянного тока, если ни одно из полученных значений  $\gamma_i$  не превышает (по абсолютной величине) допускаемых пределов основной приведенной погрешности измерений силы постоянного тока.

6.3.2 Проверка диапазона и определение основной приведенной погрешности преобразования сигналов от термопреобразователей сопротивления (Pt100. $\alpha$  = 0.00385  $^0C^{-1}$ ).

- подключают ко входу контроллера магазин сопротивления Р4831;

- выбирают 5 точек Твх і, равномерно распределенных внутри диапазона преобразова-ния температуры;

- по таблицам ГОСТ 6651-2009 определяют значения сопротивления R<sub>BX i</sub>, соответствующие выбранным значениям Т<sub>вх і</sub>;

- последовательно устанавливают на магазине P4831 значения R<sub>BX</sub>;

- на экране монитора РС (с установленным сервисным ПО Toolbox II V5.0), подключенного к сервисному порту контроллера наблюдают результаты преобразования Твых і.

- определяют основную приведенную погрешность преобразования в і-той точке диапазона преобразования по формуле:

$$
\gamma_i = (T_{\text{BbIX i}} - T_{\text{BX i}}) / (T_{\text{max}} - T_{\text{min}}) \cdot 100 \%
$$

где  $T_{\text{max}}$ ,  $T_{\text{min}}$  – максимальное и минимальное значения диапазона преобразования.

Результаты поверки занести в таблицу Приложения Б.

Контроллер считается прошедшим поверку с положительными результатами в режиме преобразования сигналов от термопреобразователей сопротивления, если ни одно из полученных значений  $\gamma$  не превосходит (по абсолютной величине) допускаемых пределов приведенной погрешности преобразования.

6.3.3 Проверка диапазона и определение основной приведенной погрешности воспроизведения силы постоянного тока.

- выбирают 5 точек l<sub>вых i</sub>, равномерно распределенных в пределах диапазона воспроизведения силы постоянного тока;

- на мониторе PC (с установленным сервисным ПО Toolbox II V5.0) в окне программы последовательно устанавливают значения  $l_{\text{BUX i}}$ ;

- к выходу контроллера подключают вольтметр универсальный цифровой

GDM-78261 в режиме измерения силы постоянного тока;

- для каждого значения l<sub>вых і</sub> наблюдают соответствующие показания вольтметра l<sub>измі</sub>;

- вычисляют приведенную погрешность воспроизведения  $\gamma_i$  по формуле

$$
\gamma_i = (I_{\text{bbX}}_i - I_{\text{H3M}}_i) / (I_{\text{max}} - I_{\text{min}}) \cdot 100 \%
$$
,

 $I_{\text{max}}$ ,  $I_{\text{min}}$  – максимальное и минимальное значение диапазона воспроизведения силы постоянного тока.

Результаты поверки занести в таблицу Приложения В.

Контроллер считается прошедшим поверку с положительными результатами в ре-

жиме воспроизведения силы постоянного тока, если ни одно из полученных значений  $\gamma_i$  не превышает (по абсолютной величине) допускаемых пределов основной приведенной погрешности воспроизведения силы постоянного тока.

 $7<sub>1</sub>$ Проверка соответствия ПО идентификационным данным.

Идентификация встроенного программного обеспечения (ВПО) контроллера осушествляется с помощью утилиты "Maintenance Function Online" из состава ИПО "Toolbox II V5.0" (рисунок 1).

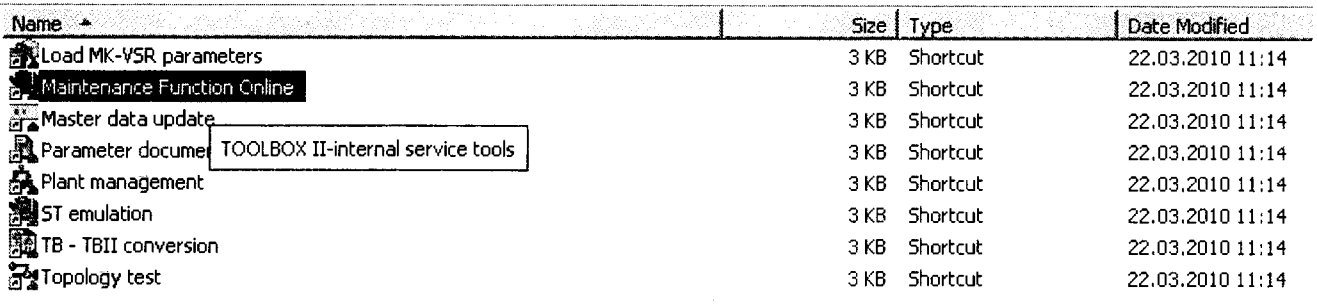

# Рисунок 1 - Утилита "Maintenance Function Online"

Для идентификации необходимо в меню "Services" выбрать пункт "Read serialnumber" (рисунок 2).

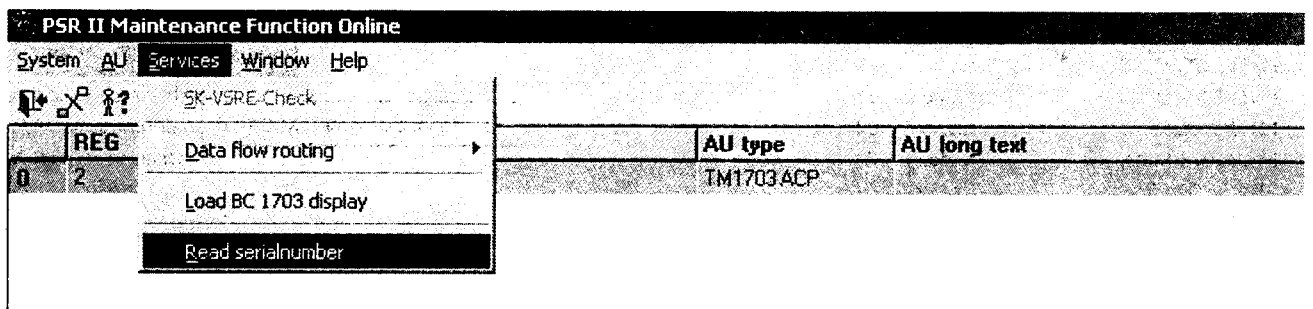

# Рисунок 2 - Чтение идентификационных данных ВПО

Идентификационные данные экспортируются в файл формата XML по указанному пользователем пути.

Проверка признается положительной, если полученные идентификационные данные (идентификационные наименования и номера версий ВПО) соответствует идентификационным данным, указанным в разделе "Программное обеспечение" описания типа средства измерений (Таблица 2).

Таблина 2

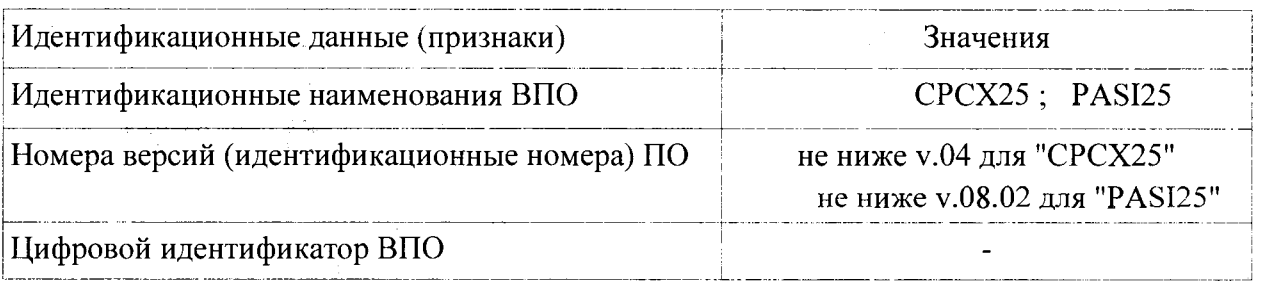

#### ОФОРМЛЕНИЕ РЕЗУЛЬТАТОВ ПОВЕРКИ  $8<sub>1</sub>$

 $8.1.$ При положительных результатах поверки контроллера оформляется свидетельство о поверке. К свидетельству прилагаются протоколы с результатами поверки.

При отрицательных результатах поверки контроллера свидетельство о  $8.2.$ предыдущей поверке аннулируется и выдается извещение о непригодности. 83 Juan integrale havedetap the El Po choose

# Приложение А

i sa na koran A

# Протокол поверки №

The College of Strategies and

 $\sigma$   $\mathbf{r}$  $\bar{\mathbf{u}}$  $\Gamma$ .

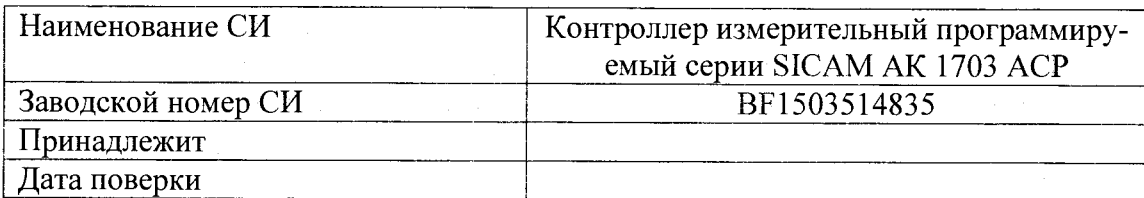

Условия поверки:

- температура окружающего воздуха, <sup>0</sup>С...................
- 
- 

Эталоны и испытательное оборудование:

○音楽を示す』 キャン・キュー エーモール

(Свидетельство о поверке № 10 0т 1 0 1 0 1)

**Гави-Результаты поверки приведены в таблице.** 

Таблица

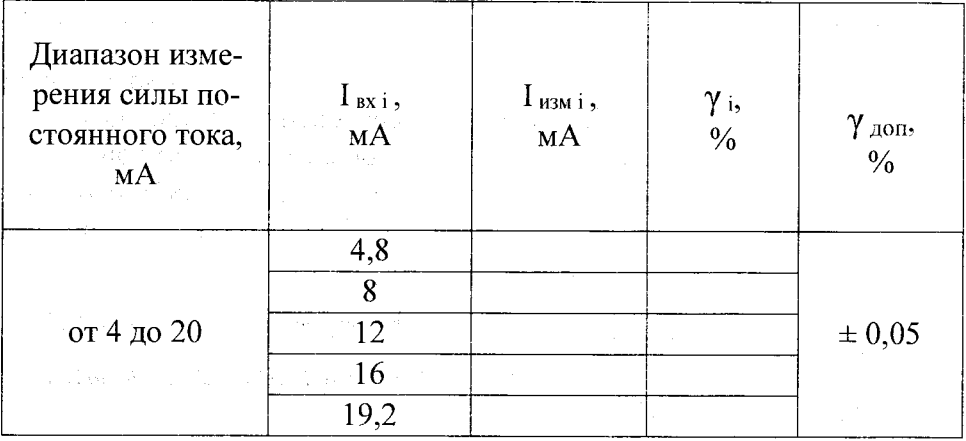

 $3aB. N<sub>2</sub>$ 

 $\label{eq:2.1} \mathcal{L}(\mathcal{L}^{\mathcal{L}}(\mathcal{L}^{\mathcal{L}}(\mathcal{L}^{\mathcal$ 

(教育) 298

 $\sim 4$  with project  $\sim$ 

a se diferencia de de la constitución de la constitución de la constitución de la constitución de la constitución de la constituc<br>En la constitución de la constitución de la constitución de la constitución de la constitución de la constituc Выводы: После по после по после по после по по-

 $\label{eq:2} \mathcal{L} = \frac{1}{2} \sum_{i=1}^n \frac{1}{2} \sum_{j=1}^n \frac{1}{2} \sum_{j=1}^n \frac{1}{2} \sum_{j=1}^n \frac{1}{2} \sum_{j=1}^n \frac{1}{2} \sum_{j=1}^n \frac{1}{2} \sum_{j=1}^n \frac{1}{2} \sum_{j=1}^n \frac{1}{2} \sum_{j=1}^n \frac{1}{2} \sum_{j=1}^n \frac{1}{2} \sum_{j=1}^n \frac{1}{2} \sum_{j=1}^n \frac{1}{2} \sum_{j=1}$ 

Поверитель

 $\overline{7}$ 

Приложение Б

# Протокол поверки №

 $OT^{n-n}$   $\Gamma$ .

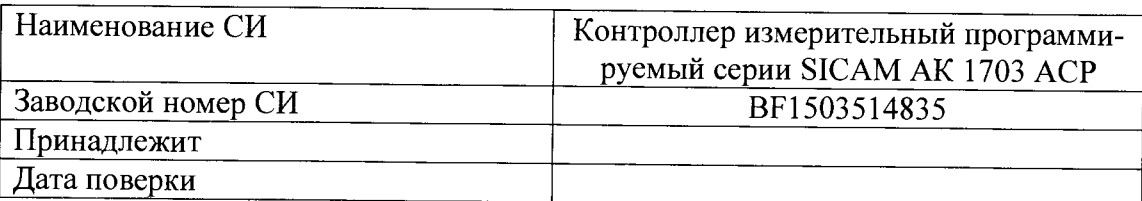

Условия поверки:

- температура окружающего воздуха, <sup>0</sup>С..................

 $\mathbb{L}$ 

Эталоны и испытательное оборудование:

 $\overline{\text{ (Свидетельство о поверке №_} }$ зав. №  $\overline{\text{ or } \_\_}$ г.)

Результаты поверки приведены в таблице.

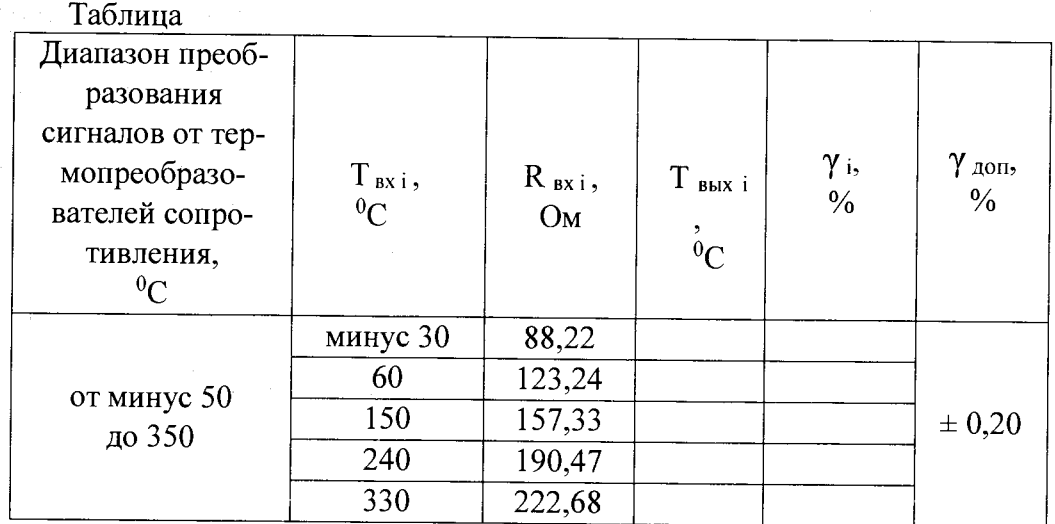

 $\sim 10^{-1}$ 

Поверитель

Приложение В

# Протокол поверки №

 $\overline{or}$   $\overline{''}$   $\overline{''}$   $\overline{''}$   $\overline{r}$ .

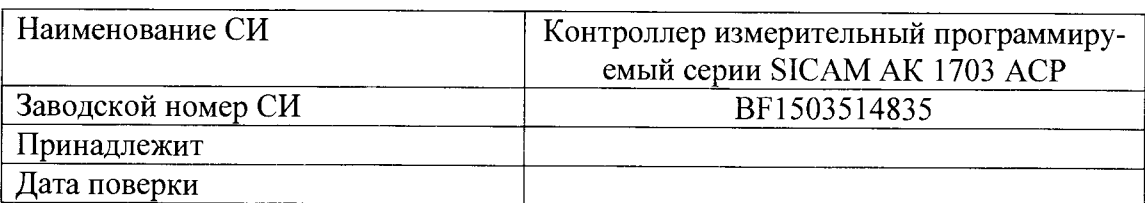

Условия поверки:

 $\sim 10^{-1}$ 

- 
- 
- 

Эталоны и испытательное оборудование:

 $\frac{1}{2}$  3aB.  $\mathcal{N}_2$ 

• Результаты поверки приведены в таблице.

# Таблица

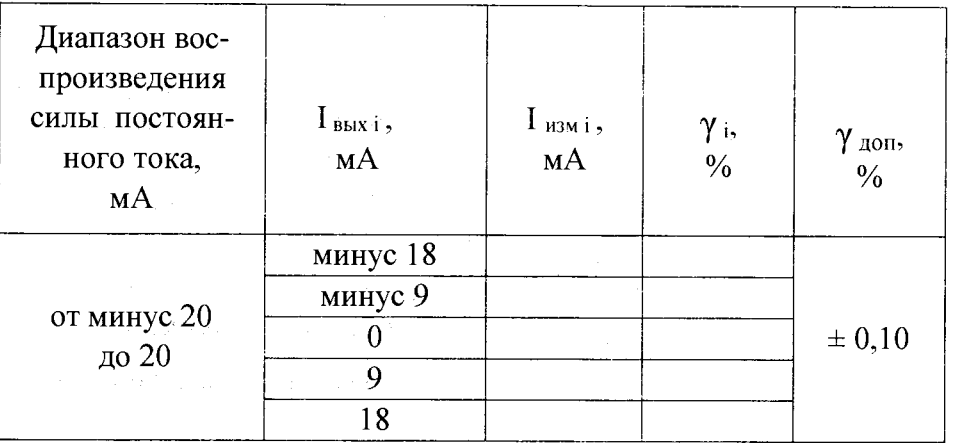

 $\psi_{\rm{total}} = \psi_{\rm{eff}} \, \psi$ 

ng an nagayik

Выводы:

Поверитель

 $\label{eq:3} \mathcal{A}^{(n)}\left(\mathcal{G}\left(\mathcal{X}_{\mathcal{D}}\right)\right)_{\mathcal{D}}^{(n)}\left(\mathcal{E}_{\mathcal{D}}\right)_{\mathcal{D}}^{(n)}$ a gira